Web-Based Application for Surgical Care Improvement Project (SCIP) Measures

Online Data Entry Tool Content for FY 2016 and Subsequent Years

# **Overview**

This document provides instructions for using the CMS online web application for reporting the Population and Sampling data for the Surgical Care Improvement Project (SCIP) Measures.

The Population and Sampling application enables a PPS-Exempt Cancer Hospital user or their contracted vendor to enter the population data of Medicare and non-Medicare patients that meet the inclusion criteria for the Surgical Care Improvement Project (SCIP) measure set. The user or their contracted vendor can also indicate if they are submitting all of the records that meet the inclusion criteria, or if sending a sample, they can identify the frequency of sampling and the number of records that will be included in the sample.

CMS uses both Medicare claims counts and hospital self-reported total population (Medicare and Non-Medicare combined) counts to assess hospital compliance with submitting patient-level data in accordance with the minimum sampling requirements. The larger of the two numbers for each measure set/SCIP strata will be used to determine compliance with sampling requirements.

# **Accessing the Web-Based Application**

The user enters their assigned User ID and password to access the secure site and information for their individual hospital.

## **Figure 1 Sign In**

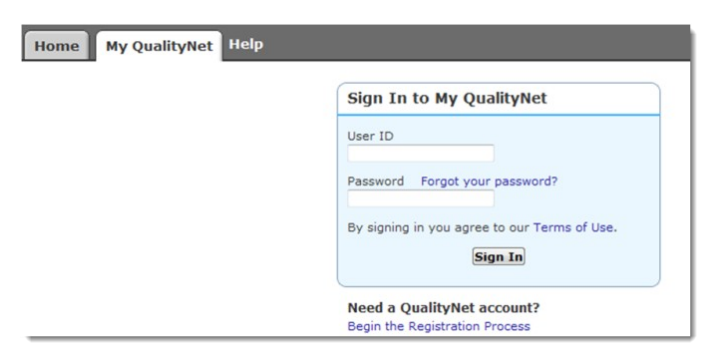

Web-Based Application for Surgical Care Improvement Project (SCIP) Measures

Online Data Entry Tool Content for FY 2016 and Subsequent Years

### **Manage Measures**

After selecting the "View / Edit Population and Sampling" link under Manage Measures, the user selects the Reporting Period and selects the **[Continue]** button:

### **Figure 2 View/Edit Population & Sampling Selections**

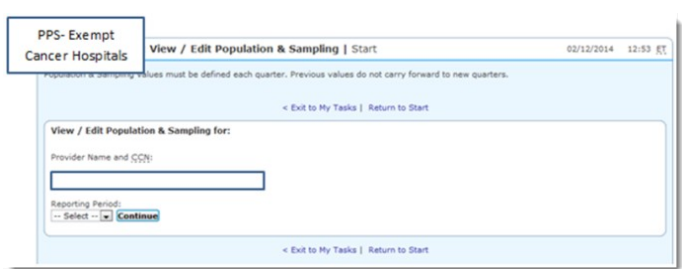

#### **Sampling Frequency Selection**

The user will insert their sampling frequency of Quarterly or Not Sampled.

The Surgical Care Improvement Project (SCIP) measure set is divided into 8 strata. Based on the selection above, the user will enter the population and sample size for each of the 8 stratum.

### **Reporting – Initial Inpatient Population and Sample Size**

The reporting is identified as Medicare and Non-Medicare. The examples below are for a hospital performing quarterly sampling (Strata 1 through 5) and Not Sampling (Strata 6):

### **Figure 1 SCIP - Strata 1 (Coronary Artery Bypass Graft)**

#### **Sample Frequency: Quarterly**

#### **Initial Inpatient Population**

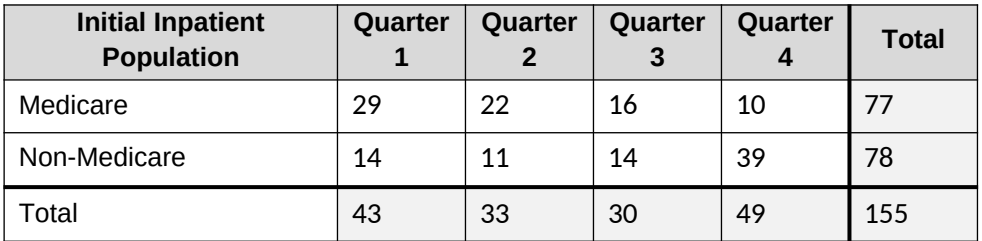

Web-Based Application for Surgical Care Improvement Project (SCIP) Measures

Online Data Entry Tool Content for FY 2016 and Subsequent Years

### **Sample Size**

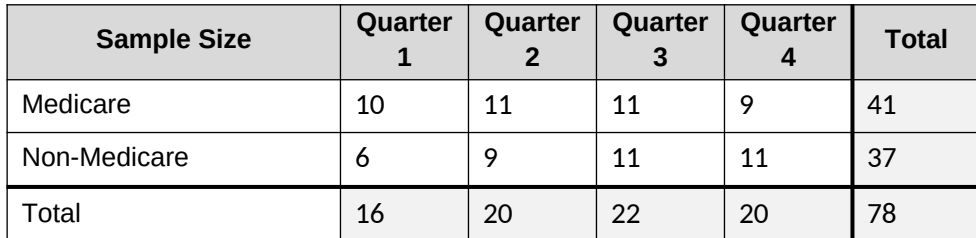

**Figure 2 SCIP - Strata 2 (Other Cardiac Surgery)**

### **Sample Frequency: Quarterly**

### **Initial Inpatient Population**

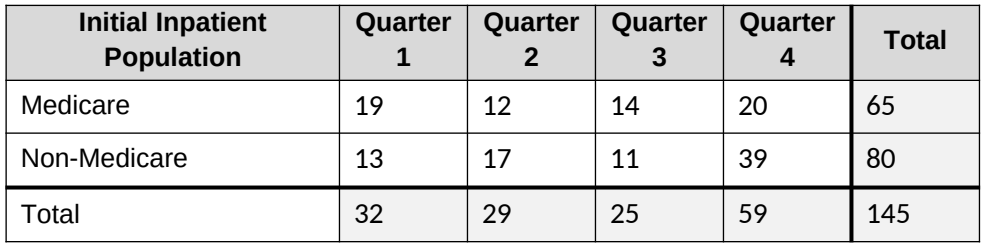

### **Sample Size**

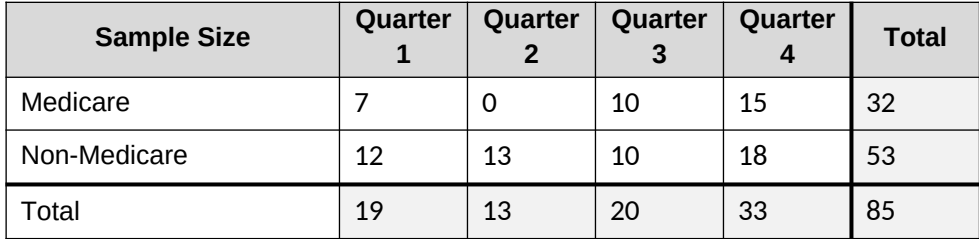

## **Figure 3 SCIP - Strata 3 (Hip Arthroplasty)**

### **Sample Frequency: Quarterly**

## **Initial Inpatient Population**

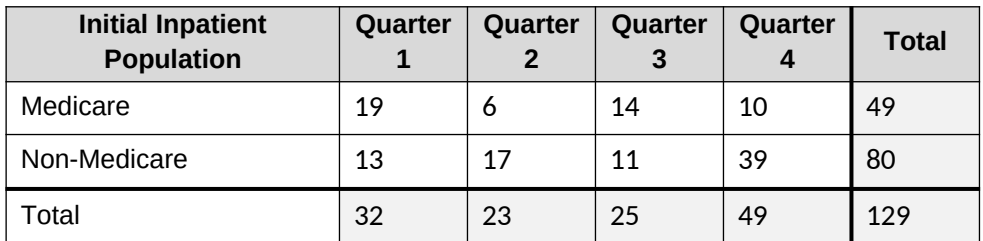

Web-Based Application for Surgical Care Improvement Project (SCIP) Measures

Online Data Entry Tool Content for FY 2016 and Subsequent Years

### Sample Size

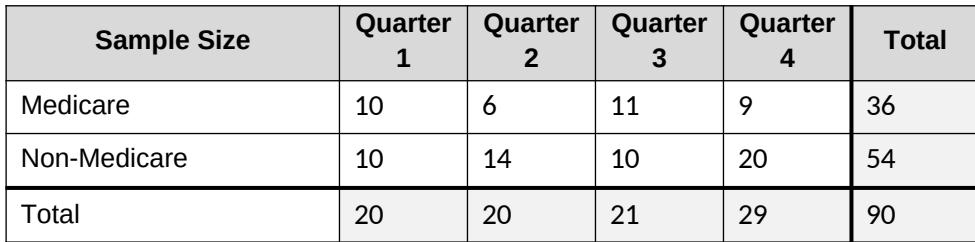

### **Figure 4 SCIP - Strata 4 (Knee Arthroplasty)**

### **Sample Frequency: Quarterly**

## **Initial Inpatient Population**

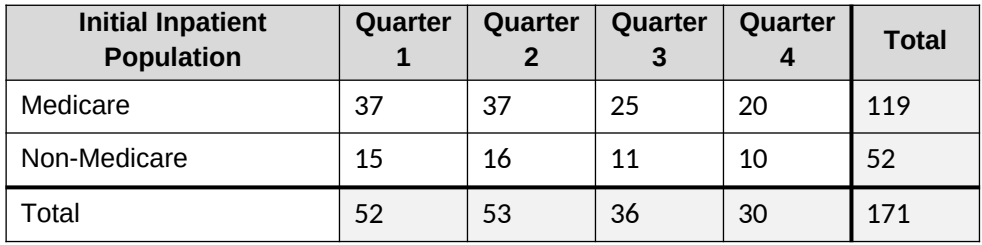

Sample Size

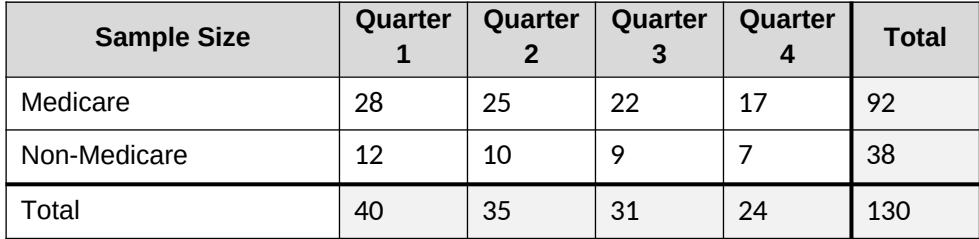

### **Figure 5 SCIP - Strata 5 (Colon Surgery)**

### **Sample Frequency: Quarterly**

### **Initial Inpatient Population**

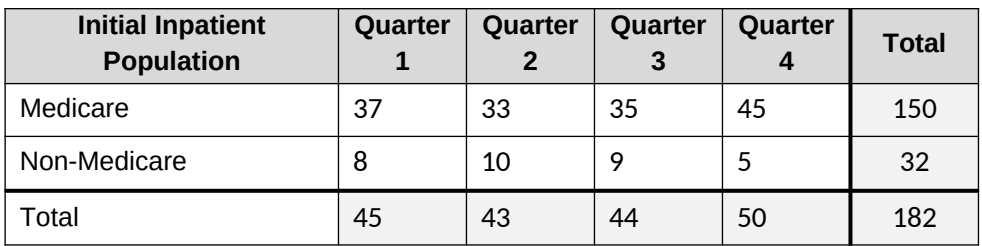

PCHQR Program 04/08/2014 04/08/2014

Web-Based Application for Surgical Care Improvement Project (SCIP) Measures

Online Data Entry Tool Content for FY 2016 and Subsequent Years

### Sample Size

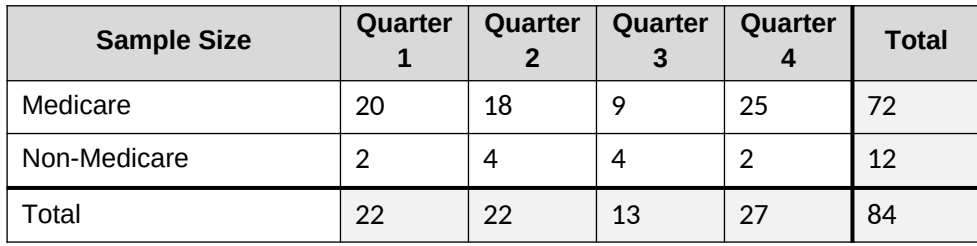

 $\overline{22}$ 

## **Figure 6 SCIP - Strata 6 (Hysterectomy)**

### **Sample Frequency: Not Sampling**

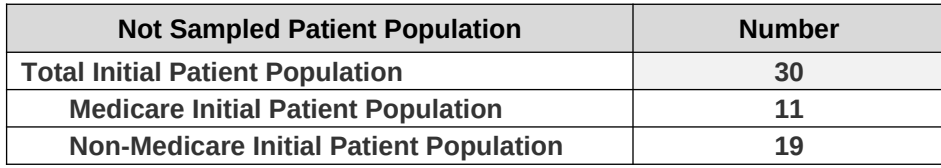

PRA Disclosure Statement

According to the Paperwork Reduction Act of 1995, no persons are required to respond to a collection of information unless it displays a valid OMB control number. The valid OMB control number for this information collection is 0938- 1175. The time required to complete this information collection is estimated to average 15 minutes per response, including the time to review instructions, search existing data resources, gather the data needed, and complete and review the information collection. If you have comments concerning the accuracy of the time estimate(s) or suggestions for improving this form, please write to: CMS, 7500 Security Boulevard, Attn: PRA Reports Clearance Officer, Mail Stop C4-26